#### se

## **About this wiki**

- **The following best practices document aims to provide some hints and examples on how to install and configure [OpenFOAM-](https://wiki-igi.cnaf.infn.it/twiki/bin/edit/UserSupport/OpenFOAM?topicparent=UserSupport.OpenFoam;nowysiwyg=0)2.0.1 released 04/08/11 on a computing grid cluster based on [EMI I middleware](https://wiki.italiangrid.it/twiki/bin/view/IGIRelease/IgiEmi) .**
- For the installation and the configuration of [OpenFOAM](https://wiki-igi.cnaf.infn.it/twiki/bin/edit/UserSupport/OpenFOAM?topicparent=UserSupport.OpenFoam;nowysiwyg=0) only third-party software have been used.
- This document is a resource for system administrators responsible for installing and configure this open source CDF Software in a distributed computing infrastructure.
- The software included in this wiki are licensed under the Apache License, Version 2.0, is distributed on an "AS IS" BASIS, WITHOUT WARRANTIES OR CONDITIONS OF ANY KIND, either express or implied.

# **Application Description**

[OpenFOAM](https://wiki-igi.cnaf.infn.it/twiki/bin/edit/UserSupport/OpenFOAM?topicparent=UserSupport.OpenFoam;nowysiwyg=0) (Open Field Operation and Manipulation) CFD Toolbox is a free, open source CFD software package produced by a commercial company, [OpenCFD](https://wiki-igi.cnaf.infn.it/twiki/bin/edit/UserSupport/OpenCFD?topicparent=UserSupport.OpenFoam;nowysiwyg=0) Ltd.

It has a large user base across most areas of engineering and science, from both commercial and academic organizations. [OpenFOAM](https://wiki-igi.cnaf.infn.it/twiki/bin/edit/UserSupport/OpenFOAM?topicparent=UserSupport.OpenFoam;nowysiwyg=0) has an extensive range of features to solve anything from complex fluid flows involving chemical reactions, turbulence and heat transfer, to solid dynamics and electro-magnetics. This wiki provides information on how to build [OpenFOAM](https://wiki-igi.cnaf.infn.it/twiki/bin/edit/UserSupport/OpenFOAM?topicparent=UserSupport.OpenFoam;nowysiwyg=0) in a grid-based infrastructure. Here are provided two examples of configuration: the first using an mpi embedded version, the second a system version of mpi library.

# **System requirements**

The instructions from this best practice have been tested on a grid computing cluster having the following configuration:

- Processor: Dual Core AMD Opteron(tm) Processor 275;
- Memory: 4147300k;
- OS: Scientific Linux SL release 5.8 (Boron);
- Compiler: GNU 4.4.0:
- MPI: Open MPI 1.4.2:
- Batch System: LSF (ver. 7.0);
- Middleware: EMI I;
- Arch: x86\_64.

#### **Downloading source**

**Source Pack B** Source Pack D

#### **Source Pack**

The following tar-zipped gtgz source packs are available for download.

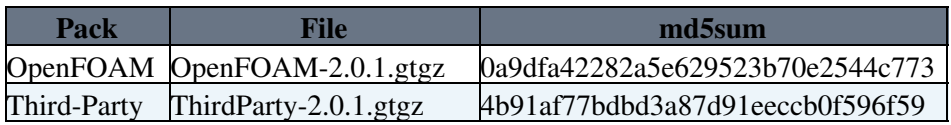

#### **Unpacking the source and installation**

In a grid-based infrastructure we would recommend to install the software in the experiment software directory for the VO using sgm privileges and share this software packages with other VO members. In this wiki we chosen to unpack this software under the **\$VO\_GRIDIT\_SW\_DIR** directory of the grid CE.

```
$ cd $VO GRIDIT SW DIR
$ tar xzf OpenFOAM-2.0.1.gtgz
$ tar xzf ThirdParty-2.0.1.gtgz
$ chown -R root.root OpenFOAM-2.0.1/ ThirdParty-2.0.1/
```
The files unpack to produce directories [OpenFOAM](https://wiki-igi.cnaf.infn.it/twiki/bin/edit/UserSupport/OpenFOAM?topicparent=UserSupport.OpenFoam;nowysiwyg=0)-2.0.1 and [ThirdParty](https://wiki-igi.cnaf.infn.it/twiki/bin/edit/UserSupport/ThirdParty?topicparent=UserSupport.OpenFoam;nowysiwyg=0)-2.0.1

```
$ ll OpenFOAM
total 12
drwxr-xr-x 11 sgmgridit001 sgmgridit 440 Nov 28 16:17 OpenFOAM-2.0.1
drwxr-xr-x 12 sgmgridit001 sgmgridit 768 Nov 28 15:57 ThirdParty-2.0.1
```
#### **Before to start**

**System Requirements B System Requirements** 

#### **System Requirements**

[OpenFOAM-](https://wiki-igi.cnaf.infn.it/twiki/bin/edit/UserSupport/OpenFOAM?topicparent=UserSupport.OpenFoam;nowysiwyg=0)2.0.1 builds on many Linux distributions but the [ParaView-](https://wiki-igi.cnaf.infn.it/twiki/bin/edit/UserSupport/ParaView?topicparent=UserSupport.OpenFoam;nowysiwyg=0)3.10.1 version supplied in [ThirdParty](https://wiki-igi.cnaf.infn.it/twiki/bin/edit/UserSupport/ThirdParty?topicparent=UserSupport.OpenFoam;nowysiwyg=0) requires:

• [cmake-2.8.6](http://www.cmake.org/files/v2.8/cmake-2.8.6.tar.gz) or higher •  $Ot-4.6.4$ 

Both software packages can be freely downloaded for many Linux distributions.

Before to start building software, please check if the following packages have been installed on the server.

```
$ yum install bison 
$ yum install ncurses-devel 
$ yum install tix.x86_64 
$ yum install glibc-devel 
$ yum install flex 
$ yum install flex-devel 
$ yum install zlib-devel 
$ yum install libXt-devel 
$ yum install binutils-devel 
$ yum install gmp.x86_64 
$ yum install gmp-devel.x86_64 
$ yum install libstdc++44-devel.x86_64
```
#### Make sure you have GCC 4.4 installed on your server.

```
$ wget ftp://ftp.ntua.gr/pub/linux/scientificlinux/55/x86_64/SL/gcc44-4.4.0-6.el5.x86_64.rpm
$ rpm -ivh gcc44-4.4.0-6.el5.x86_64.rpm
$ wget ftp://ftp.ntua.gr/pub/linux/scientificlinux/55/x86_64/SL/gcc44-c++-4.4.0-6.el5.x86_64.rpm
$ rpm -ivh gcc44-c++-4.4.0-6.el5.x86_64.rpm
```
#### **Qt-4.6.4 installation**

**Building Qt-4.6.4 Building Qt-4.6.4**  $\blacksquare$ 

### **Building Qt-4.6.4**

First uncompress the archive in the preferred location, then unpack it:

```
$ cd /opt/exp_soft/gridit/OpenFOAM/ThirdParty-2.0.1
$ wget ftp://ftp.trolltech.com/qt/source/qt-everywhere-opensource-src-4.6.4.tar.gz
$ tar zxf qt-everywhere-opensource-src-4.6.4.tar.gz
$ chown -R root.root qt-everywhere-opensource-src-4.6.4
$ cd qt-everywhere-opensource-src-4.6.4
$ ./configure
$ gmake && gmake install
```
#### **cmake installation**

Building cmake-2.8.6 **■** Building cmake-2.8.6 **■** 

### **Building cmake-2.8.6**

```
$ cd /opt/exp_soft/gridit/OpenFOAM/ThirdParty-2.0.1
$ wget http://www.cmake.org/files/v2.8/cmake-2.8.6.tar.gz
$ tar zxvf cmake-2.8.6.tar.gz
$ cd cmake-2.8.6
$ ./configure
$ cmake
```
#### **Configuring the Makefile**

**Makefile changes for GNU compilers D Makefile changes for GNU compilers** 

### **Makefile changes for GNU compilers**

Once you have successfully installed GCC 4.4.0, then changes these files:

```
$ cd /opt/exp_soft/gridit/OpenFOAM/OpenFOAM-2.0.1/wmake/rules/linux64Gcc44/
$ cat wmake/rules/linux64Gcc44/c
.SUFFIXES: .c .h
cWARN = -Wallcc = gcc44 -m64 <== Change Here!
include $(RULES)/c$(WM_COMPILE_OPTION)
cFLAGS = $ (GFLAGS) $ (cWARN) $ (cOPT) $ (cDBUG) $ (LIB_HEADER_DIRS) -fPICctoo = $ (WM\_SCHEDULER) $ (cc) $ (cFLAGS) -c $$SOURCE -o $@LINK_LIBS = $ (cDBUG)LINKLIBSO = $(cc) -shared
LINKEXE = $(cc) -Xlinker --add-needed -Xlinker -z -Xlinker nodefs
$ cat wmake/rules/linux64Gcc44/c++
.SUFFIXES: .C .cxx .cc .cpp
c++WARN = -Wall -Wextra -Wno-unused-parameter -Wold-style-cast
CC = q+44 - m64 \leq Change Here!
include $(RULES)/c++$(WM_COMPILE_OPTION)
ptFLAGS = -DNoRepository -ftemplate-depth-100
c++FLAGS = $(GFLAGS) $(c++WARN) $(c++OPT) $(c++DBUG) $(ptFLAGS) $(LIB_HEADER_DIRS) -fPIC
Ctoo = $ (WM\_SCHEDULER) $ (CC) $ (c++FLAGS) -c $$SOUNCE -o $@
```
#### Qt-4.6.4 installation 3

```
cxxtoo = $({\text{Ctoo}})cctoo = $ (Ctoo)cpptoo = $(Ctoo)LINK_LIBS = $(c++DBUG)
LINKLIBSO = $(CC) $(c++FLAGS) -sharedLINKEXE = $(CC) $(c++FLAGS) -Xlinker --add-needed
```
### **Pre-setup**

**Pre-setup requirements P Pre-setup requirements** 

### **Pre-setup requirements**

\$ cd /opt/exp\_soft/gridit/OpenFOAM/OpenFOAM-2.0.1/etc

Configure the [OpenFOAM](https://wiki-igi.cnaf.infn.it/twiki/bin/edit/UserSupport/OpenFOAM?topicparent=UserSupport.OpenFoam;nowysiwyg=0) **bashrc** file as follows:

• # Location of the [OpenFOAM](https://wiki-igi.cnaf.infn.it/twiki/bin/edit/UserSupport/OpenFOAM?topicparent=UserSupport.OpenFoam;nowysiwyg=0) installation

foamInstall=/opt/exp\_soft/gridit/\$WM\_PROJECT

• #- Compiler: # WM\_COMPILER = Gcc | Gcc43 | Gcc44 | Gcc45 | Gcc46 | Clang | Icc (Intel icc)

export WM\_COMPILER=Gcc44

• # Location of installation

```
export WM_PROJECT_INST_DIR=$FOAM_INST_DIR
```
export WM\_PROJECT\_DIR=\$WM\_PROJECT\_INST\_DIR/\$WM\_PROJECT-\$WM\_PROJECT\_VERSION

• # Location of third-party software

export WM\_THIRD\_PARTY\_DIR=\$WM\_PROJECT\_INST\_DIR/ThirdParty-\$WM\_PROJECT\_VERSION

• # Location of user file

export WM\_PROJECT\_USER\_DIR=\$WM\_PROJECT\_DIR

#### **Before building...**

**Checking the System ■ Checking the System** 

## **Checking the System**

To check your system is ready to build the sources, execute the **foamSystemCheck** script (in the [OpenFOAM-](https://wiki-igi.cnaf.infn.it/twiki/bin/edit/UserSupport/OpenFOAM?topicparent=UserSupport.OpenFoam;nowysiwyg=0)2.0.1/bin directory). If any critical software is missing, or needs updating to a newer version, please contact the system administrator to install the required software before proceeding to the build.

```
$ cd /opt/exp_soft/gridit/OpenFOAM/OpenFOAM-2.0.1/bin
$ ./foamSystemCheck 
Checking basic system...
-----------------------------------------------------------------------
```

```
Shell: /bin/bash
Host: grid012.ct.infn.it
OS: Linux version 2.6.9-89.0.11.ELsmp
User: root
System check: PASS
```
================== Continue OpenFOAM installation.

### **Start building...**

**Building Sources Building Sources** 

# **Building Sources**

Go to the top-level source directory \$WM\_PROJECT\_DIR and execute the top-level build script **./Allwmake**

In principle this will build everything, but if problems occur with the build order it may be necessary to update the environment variables and re-execute.

If you experience difficulties with building the source-pack, or your platform is not currently supported, please contact [software support](http://www.openfoam.com/support/software.php) to arrange a support contract and we will do the port and maintain it for future releases.

```
$ cd /opt/exp_soft/gridit/OpenFOAM/OpenFOAM-2.0.1/
$ source etc/bashrc
$ ./Allwmake >log 2>log &
```
## **Compiling Paraview 3.10.1 and the [PV3FoamReader](https://wiki-igi.cnaf.infn.it/twiki/bin/edit/UserSupport/PV3FoamReader?topicparent=UserSupport.OpenFoam;nowysiwyg=0) Module**

Paraview is the third-party software that we provide for graphical post-processing in [OpenFOAM.](https://wiki-igi.cnaf.infn.it/twiki/bin/edit/UserSupport/OpenFOAM?topicparent=UserSupport.OpenFoam;nowysiwyg=0) It s compilation is automated using a script called **makeParaView** in the [ThirdParty](https://wiki-igi.cnaf.infn.it/twiki/bin/edit/UserSupport/ThirdParty?topicparent=UserSupport.OpenFoam;nowysiwyg=0)-2.0.1 directory. Installation of Paraview 3.10.1 requires a version of QT that is 3.6.2 or newer and cmake which is 2.8.2 or newer, so again make

sure that this is on your system.

```
$ cd $WM_THIRD_PARTY_DIR
```
Configure the *QMAKE\_PATH* and *CMAKE\_PATH* variable settings in the **makeParaView** file

• # Set the path to the Qt-4.5 (or later) qmake if the system Qt is older

QMAKE\_PATH="/opt/exp\_soft/gridit/OpenFOAM/ThirdParty-2.0.1/qt-everywhere-opensource-src-4.6.4/bin/"

• # Set the path to cmake

CMAKE\_PATH="/opt/exp\_soft/gridit/OpenFOAM/ThirdParty-2.0.1/cmake-2.8.6/bin/"

To install Paraview, execute the following:

```
$ ./makeParaView
$ ./makeParaView >log_paraview 2>log_paraview &
```
The [PV3blockMeshReader](https://wiki-igi.cnaf.infn.it/twiki/bin/edit/UserSupport/PV3blockMeshReader?topicparent=UserSupport.OpenFoam;nowysiwyg=0) and the [PV3FoamReader](https://wiki-igi.cnaf.infn.it/twiki/bin/edit/UserSupport/PV3FoamReader?topicparent=UserSupport.OpenFoam;nowysiwyg=0) [ParaView](https://wiki-igi.cnaf.infn.it/twiki/bin/edit/UserSupport/ParaView?topicparent=UserSupport.OpenFoam;nowysiwyg=0) plugins are compiled as usual for [OpenFOAM](https://wiki-igi.cnaf.infn.it/twiki/bin/edit/UserSupport/OpenFOAM?topicparent=UserSupport.OpenFoam;nowysiwyg=0)

utilities:

```
$ cd $FOAM_UTILITIES/postProcessing/graphics/PV3Readers
$ wmSET
$ ./Allwclean
$. /Allwmake
```
### **Testing [OpenFOAM](https://wiki-igi.cnaf.infn.it/twiki/bin/edit/UserSupport/OpenFOAM?topicparent=UserSupport.OpenFoam;nowysiwyg=0)**

**Testing the Installation Testing the Installation** 

# **Testing the Installation**

To check your installation setup, execute the **foamInstallationTest** script (in the [OpenFOAM-](https://wiki-igi.cnaf.infn.it/twiki/bin/edit/UserSupport/OpenFOAM?topicparent=UserSupport.OpenFoam;nowysiwyg=0)2.0.1/bin directory).

If no problems are reported, proceed to getting started with [OpenFOAM](https://wiki-igi.cnaf.infn.it/twiki/bin/edit/UserSupport/OpenFOAM?topicparent=UserSupport.OpenFoam;nowysiwyg=0); otherwise, go back and check you have installed the software correctly

and/or contact your system administrator.

### **Getting Started**

Create a project directory within the \$HOME/OpenFOAM directory named -2.0.1 and create a directory named run within it, e.g. by typing:

\$ mkdir -p \$HOME/OpenFOAM/OpenFOAM-2.0.1/\$FOAM\_RUN

Copy the tutorial examples directory in the [OpenFOAM](https://wiki-igi.cnaf.infn.it/twiki/bin/edit/UserSupport/OpenFOAM?topicparent=UserSupport.OpenFoam;nowysiwyg=0) distribution to the run directory. If the [OpenFOAM](https://wiki-igi.cnaf.infn.it/twiki/bin/edit/UserSupport/OpenFOAM?topicparent=UserSupport.OpenFoam;nowysiwyg=0) environment variables are set correctly, then the following command will be correct:

\$ cp -r \$FOAM\_TUTORIALS \$HOME/OpenFOAM/OpenFOAM-2.0.1/\$FOAM\_RUN

Run the first example case of incompressible laminar flow in a cavity:

```
$ cd $FOAM_RUN/tutorials/incompressible/icoFoam/cavity
$ blockMesh
$ icoFoam
$ paraFoam
```
# **Running [OpenFOAM](https://wiki-igi.cnaf.infn.it/twiki/bin/edit/UserSupport/OpenFOAM?topicparent=UserSupport.OpenFoam;nowysiwyg=0) in Parallel**

#### **Create a new use case**

The results from the previous example are generated using a fairly coarse mesh. In this new case we will demonstrate the parallel processing capability of [OpenFOAM](https://wiki-igi.cnaf.infn.it/twiki/bin/edit/UserSupport/OpenFOAM?topicparent=UserSupport.OpenFoam;nowysiwyg=0) access to multiple processors.

\$ cd \$FOAM\_RUN/tutorials/incompressible/icoFoam/cavity/system

```
$ cat decomposeParDict 
/*--------------------------------*- C++ -*----------------------------------*\
| ========= | |
| \\ / F ield | OpenFOAM: The Open Source CFD Toolbox |
| \\ / O peration | Version: 1.6 |
| \\ / A nd | Web: www.OpenFOAM.org |
|\hspace{.1cm} \setminus \setminus \hspace{.1cm} \hspace{.1cm} M anipulation |\hspace{.1cm} \setminus \setminus \hspace{.1cm} \setminus \hspace{.1cm} \hspace{.1cm} \hspace{.1cm}\*---------------------------------------------------------------------------*/
```

```
FoamFile
{
version 2.0;
format ascii;
 class dictionary;
location "system";
 object decomposeParDict;
}
// * * * * * * * * * * * * * * * * * * * * * * * * * * * * * * * * * * * * * //
numberOfSubdomains 4; <== Change Here!
method scotch;
simpleCoeffs
{
n ( 2 2 1 );
delta 0.001;
}
hierarchicalCoeffs
{
n ( 1 1 1 );
delta 0.001;
 order xyz;
}
scotchCoeffs
{
    processorWeights (
                    1 <== Add Here!
                    1 <== Add Here!
                    1 <== Add Here!
                    1 <== Add Here!
) ;
}
manualCoeffs
{
   dataFile "";
}
distributed no;
roots ( );
// ************************************************************************* //
```
#### Create a new tar of the test case:

```
$ tar zcvf cavity.tar.gz cavity
cavity/
cavity/system/
cavity/system/fvSchemes
cavity/system/fvSolution
cavity/system/controlDict
cavity/system/decomposeParDict
cavity/constant/
cavity/constant/transportProperties
cavity/constant/polyMesh/
cavity/constant/polyMesh/boundary
cavity/constant/polyMesh/blockMeshDict
cavity/0/
cavity/0/U
cavity/0/p
```
## **Testing [OpenFOAM](https://wiki-igi.cnaf.infn.it/twiki/bin/edit/UserSupport/OpenFOAM?topicparent=UserSupport.OpenFoam;nowysiwyg=0) in a Grid Infrastructure**

This section provides some hints for testing [OpenFOAM](https://wiki-igi.cnaf.infn.it/twiki/bin/edit/UserSupport/OpenFOAM?topicparent=UserSupport.OpenFoam;nowysiwyg=0) job on the GRIDIT Infrastructure.

## **Post-configuration on the LSF master node and client nodes**

Add in the */etc/bashrc* file the following settings for sourcing the OpenFoam bashrc profile

```
. /opt/exp_soft/gridit/OpenFOAM/OpenFOAM-2.0.1/etc/bashrc
```
### **Creation of a new MPI wrapper**

Add in /etc/mpi-start/ the definition of a new MPI wrapper for OpenFoam-2.0.1. This wrapper has to be replicated in all the LSF client nodes.

```
$ cat /etc/mpi-start/openmpi_openfoam.mpi 
#!/bin/sh
#
# Copyright (c) 2006-2007 High Performance Computing Center Stuttgart,
                          University of Stuttgart. All rights reserved.
# (c) 2009 Instituto de Fisica de Cantabria - CSIC. 
#
# specifies where Open MPI is installed
export MPI_OPENMPI_PATH=/opt/exp_soft/gridit/OpenFOAM/ThirdParty-2.0.1/platforms/linux64Gcc44/ope
export MPI_OPENMPI_MPIEXEC=/opt/exp_soft/gridit/OpenFOAM/ThirdParty-2.0.1/platforms/linux64Gcc44/
if test "x$I2G OPENMPI PREFIX" = "x" ; then
    if test "x$MPI_OPENMPI_PATH" = "x" ; then
         if test "x$MPI_START_MPI_PREFIX" != "x" ; then 
             export I2G_OPENMPI_PREFIX=$MPI_START_MPI_PREFIX
         else 
             export I2G_OPENMPI_PREFIX=/opt/i2g/openmpi
             debug_msg "use default installtion : $I2G_OPENMPI_PREFIX"
        f_i else
         export I2G_OPENMPI_PREFIX=$MPI_OPENMPI_PATH
         debug_msg "use user provided prefix : $MPI_OPENMPI_PATH"
    f_1else 
     debug_msg "use user provided prefix : $I2G_OPENMPI_PREFIX"
fi
# activate MPI
mpi_start_activate_mpi $I2G_OPENMPI_PREFIX "$MPI_START_MPI_MODULE"
# add necessary PATH to the environment variables
#debug_msg "prepend Open MPI to PATH and LD_LIBRARY_PATH"
export PATH=$I2G OPENMPI PREFIX/bin:$PATH
export LD_LIBRARY_PATH=$I2G_OPENMPI_PREFIX/lib:$LD_LIBRARY_PATH
if test "x$I2G_MPI_TYPE" != "xopenmpi" ; then
     # we are not the primary MPI 
     # fall back to save settings that should work always
     debug_msg ""
    debug msg "disable PBS, SGE"
     OPENMPI_PARAMS="-mca pls ^tm,gridengine -mca ras ^tm,gridengine "
     #OPENMPI_PARAMS="$OPENMPI_PARAMS -x PACX_DEBUG_NODE=$PACX_DEBUG_NODE"
     debug_msg "export GLOBUS_TCP_PORT_RANGE : $GLOBUS_TCP_PORT_RANGE"
     OPENMPI_PARAMS="$OPENMPI_PARAMS -x GLOBUS_TCP_PORT_RANGE "
f_i#
# start an mpi job
```

```
#
mpi_exec () {
     #handle Open MPI 1.2.2 + PBS bug
     if test "x$PBS_NODEFILE" = "x" ; then
        debug msg "found openmpi and a non-PBS batch system, set machinefile and np parameters"
        export I2G_MACHINEFILE_AND_NP="-machinefile $MPI_START_MACHINEFILE -np $I2G_MPI_NP"
     else
         debug_msg "found openmpi and PBS, don't set machinefile"
         export I2G_MACHINEFILE_AND_NP="-np $I2G_MPI_NP"
    f_i #set the parameters to be always used with Open MPI:
     MPI_SPECIFIC_PARAMS="-wdir $PWD "
     #check for Marmot
    if test "x$I2G_USE_MARMOT" = "x1" ; then
         debug_msg "export LD_PRELOAD for Open MPI"
        MPI_SPECIFIC_PARAMS="$MPI_SPECIFIC_PARAMS -x LD_PRELOAD -x MARMOT_MAX_TIMEOUT_DEADLOCK -x
     fi
    #if test "x$I2G USE MPITRACE" ="x1" ; then
         #MPI_SPECIFIC_PARAMS="-x MPITRACE_ON -x MPTRACE_DIR"
     #fi
     # check for user supplied mpiexec 
     MPIEXEC=`which mpiexec`
     if test "x$MPI_OPENMPI_MPIEXEC" != "x" ; then
         MPIEXEC="$MPI_OPENMPI_MPIEXEC $I2G_MPI_MPIEXEC_PARAMS"
         debug_msg "using user supplied startup : '$MPIEXEC'"
        MPI_SPECIFIC_PARAMS="$MPI_SPECIFIC_PARAMS -x X509_USER_PROXY --prefix $I2G_OPENMPI_PREFIX
         . $MPI_START_PREFIX/../etc/mpi-start/generic_mpiexec.sh
         generic_mpiexec
     elif test "x$MPI_OPENMPI_MPIRUN" != "x" ; then
         MPIEXEC="$MPI_OPENMPI_MPIRUN $MPI_OPENMPI_MPIRUN_PARAMS"
         debug_msg "using user supplied startup : '$MPIEXEC'"
        MPI_SPECIFIC_PARAMS="$MPI_SPECIFIC_PARAMS -x X509_USER_PROXY --prefix $I2G_OPENMPI_PREFIX
         . $MPI_START_PREFIX/../etc/mpi-start/generic_mpiexec.sh
         generic_mpiexec
     else
       MPI_SPECIFIC_PARAMS="$MPI_SPECIFIC_PARAMS -x X509_USER_PROXY --prefix $I2G_OPENMPI_PREFIX
         . $MPI_START_PREFIX/../etc/mpi-start/generic_mpiexec.sh
         generic_mpiexec
    fi
     return $?
}
mpi_start () {
     . $MPI_START_PREFIX/../etc/mpi-start/generic_mpi_start.sh
     generic_mpi_start
     return $?
}
```
## **JDL & script files (sequential mode)**

This is an example of JDL file that can be used for testing OpenFoam in **sequential mode**:

```
[
    Type = "Job"; JobType = "Normal";
     Executable = "/bin/bash";
     Arguments = "start_openfoam.sh";
      StdOutput = "log.out";
```

```
 StdError = "log.err";
      InputSandbox = {"start_openfoam.sh"};
      OutputSandbox = {"log.err","log.out","openfoam.log","openfoam.err"};
     Requirements = Member("VO-gridit-OpenFoam-2.0.1", other.GlueHostApplicationSoftwareRunTimeEnv
     Rank = (other.GlueCEStateWaitingJobs == 0 ? other.GlueCEStateFreeCPUs : -other.GlueCEStateWa
]
```
This is the bash script sent in [InputSandbox](https://wiki-igi.cnaf.infn.it/twiki/bin/edit/UserSupport/InputSandbox?topicparent=UserSupport.OpenFoam;nowysiwyg=0) with the JDL file:

```
#!/bin/sh
echo "+ Running OpenFoam-2.0.1 on "`hostname -f` as `whoami`
echo; echo "+ Copying the OpenFoam example..."
cp -R $FOAM_TUTORIALS/incompressible/icoFoam/cavity $PWD
cd $PWD/cavity
echo; echo "+ Starting at "`date`
blockMesh
icoFoam >./openfoam.log 2>./openfoam.err
cp openfoam.* ../
# Testing the scratch area
cp openfoam.* $VO_GRIDIT_SW_DIR/scratch
chmod a+w $VO_GRIDIT_SW_DIR/scratch/openfoam.*
echo "+ Done at "`date`
```
#### **JDL & script files (parallel mode)**

This is an example of JDL file that can be used for testing OpenFoam in **parallel mode**:

```
[
JobType = "NORMAL";
CPUNumber = 4;
Executable = "mpi-start-wrapper.sh";
Arguments = "icoFoam OPENMPI_OPENFOAM";<br>StdOutput = "mpi-start.out";<br>StdError = "mini-start arr".= "mpi-start.out";
StdError = "mpi-start.err";
InputSandbox = {"mpi-start-wrapper.sh","bei-hooks.sh"};
OutputSandbox = {"mpi-start.err","mpi-start.out","results.tgz"};
Environment = {"I2G_MPI_PRE_RUN_HOOK=./bei-hooks.sh","I2G_MPI_POST_RUN_HOOK=./bei-hooks.sh"};
Requirements = Member("VO-gridit-OpenFoam-2.0.1", other.GlueHostApplicationSoftwareRunTimeEnviro
]
```
MPI wrapper and hooks are shown below:

```
$ cat mpi-start-wrapper.sh
#!/bin/bash
# Pull in the arguments.
MY_EXECUTABLE=$1
MPI_FLAVOR=$2
# Convert flavor to lowercase for passing to mpi-start.
MPI_FLAVOR_LOWER=`echo $MPI_FLAVOR | tr '[:upper:]' '[:lower:]'`
# Pull out the correct paths for the requested flavor.
eval MPI_PATH=`printenv MPI_${MPI_FLAVOR}_PATH`
# Ensure the prefix is correctly set. Don't rely on the defaults.
#eval I2G_${MPI_FLAVOR}_PREFIX=$MPI_PATH
#export I2G_${MPI_FLAVOR}_PREFIX
# Touch the executable. It exist must for the shared file system check.
# If it does not, then mpi-start may try to distribute the executable
```
#### JDL & script files (sequential mode) 10

```
# when it shouldn't.
touch $MY_EXECUTABLE
# Setup for mpi-start.
export I2G_MPI_APPLICATION=$MY_EXECUTABLE
export I2G MPI APPLICATION ARGS="-parallel"
export I2G_MPI_TYPE=$MPI_FLAVOR_LOWER
export I2G_MPI_PRE_RUN_HOOK=$PWD/bei-hooks.sh
export I2G_MPI_POST_RUN_HOOK=$PWD/bei-hooks.sh
export I2G_MPI_START_HOOKS_LOCAL=bei-hooks.sh
export I2G MPI FILE DIST="ssh"
# If these are set then you will get more debugging information.
export I2G_MPI_START_VERBOSE=1
export I2G_MPI_START_TRACE=1
export I2G_MPI_START_DEBUG=1
# Invoke mpi-start.
$I2G_MPI_START
source $I2G_MPI_START_HOOKS_LOCAL
$ cat bei-hooks.sh
#!/bin/sh
export OUTPUT DIR=cavity
export OUTPUT_ARCHIVE=results.tgz
export OUTPUT_SE=lfn:/grid/gridit/ebogdan
export OUTPUT_VO=gridit
export STORAGE_HOST=atlasse.lnf.infn.it
export JOBID=$(echo ${GRID_JOBID} | awk '{ l=length($1); s=substr($1,l-21); print s }')
export GLOBUS_TCP_PORT_RANGE=20000,25000
export MPI_START_SHARED_FS=0
pre_run_hook () {
    echo;echo "=============================================================="
   echo "- Starting OpenFoam (ver. 2.0.1) ~ the Open Source CFD toolbox "
    echo
    echo "OpenFOAM (Open Source Field Operation and Manipulation) is a C++"
    echo "toolbox for the development of customized numerical solvers and"
    echo "pre-/post-processing utilities for the solution of continuum"
   echo "mechanics problems, including computational fluid dynamics (CFD)."
    echo "Official OpenFOAM web site http://www.openfoam.com/"
    echo 
   echo "- [Job settings]"
    echo "- JOBID="$JOBID
    echo "- MPI_START_SHARED_FS="$MPI_START_SHARED_FS
    echo "- MPI_SHARED_HOME="$MPI_SHARED_HOME
    echo "- MPI_SHARED_HOME_PATH="$MPI_SHARED_HOME_PATH
    echo "- OUTPUT_DIR="$OUTPUT_DIR
    echo "- OUTPUT_ARCHIVE="$OUTPUT_ARCHIVE
    echo "- OUTPUT_VO="$OUTPUT_VO
    echo "- STORAGE_HOST="$STORAGE_HOST
    echo 
    echo "=[PRE_RUN_HOOK] Started"
   echo "- Downloading tar archive from SE..."
    echo lcg-cp --vo $OUTPUT_VO $OUTPUT_SE/cavity.tar.gz file:$PWD/cavity.tar.gz
   lcg-cp --vo $OUTPUT_VO $OUTPUT_SE/cavity.tar.gz file:$PWD/cavity.tar.gz
   tar zxf cavity.tar.gz
   echo; echo "- Summarizing disk usage of each FILE, recursively for directories"
    du -h cavity
    cd $OUTPUT_DIR
    echo;echo "=[blockMesh] ==========================================="
    blockMesh
    echo;echo "=[decomposePar] ========================================"
    decomposePar
    echo "=[PRE_RUN_HOOK] Finished"
```

```
 return 0
}
# the first parameter is the name of a host in the
copy_from_remote_node() {
     if \lceil \int 51 == \text{'hostname } -a \rceil \rceil \lceil 51 == \text{'hostname } -f \rceil \lceil \int 51 == \text{''localhost''} \rceil \rceil; then
         echo "I skip the local host: " $1
          return 1
     fi
      # copy the results data on master node
     CMD="scr -r $1:\Y"SPWD\Y".."
     echo "- Copying file from remote host [" $1 "]"
      echo $CMD
      $CMD
}
post_run_hook () {
     echo "=[POST_RUN_HOOK] Started"
     if \lceil "x$MPI START SHARED FS" == "x0" ] ; then
         echo "- Gathering output results from remote hosts [FS=0]"
          mpi_start_foreach_host copy_from_remote_node
     f_i echo; echo "- Working directory => "$PWD
      echo "- Listing data from the master [ "`hostname -f`" ] node..."
      ls -al $PWD
     echo; echo "- Summarizing disk usage of each FILE, recursively for directories"
      du -h $PWD
      echo; echo "- Listing the contents of directories in a tree-like format"
     tree -L 3
      echo "- Packing the final results data"
      cd ..
      tar czf $OUTPUT_ARCHIVE $OUTPUT_DIR
      if [ $? -eq 0 ] ; then
              echo; echo "- Uploading the data to the grid SE"
              echo lcg-cr --vo $OUTPUT_VO -d $STORAGE_HOST -l $OUTPUT_SE/results_$JOBID.tgz file:$
              lcg-cr --vo $OUTPUT_VO -d $STORAGE_HOST -1 $OUTPUT_SE/results_$JOBID.tgz file:$PWD/$
     else echo "=[ERROR ] Some problems occurred during packing of data. Please, check log file f
      fi
      echo "=[POST_RUN_HOOK] Finished"
      return 0
}
```
## **An alternative installation with external MPI.**

## **References**

[OpenFOAM: The open source CFD toolbox](http://www.openfoam.com/)

[Running OpenFOAM in parallel on the grid: CFD in the study of cardiovascular disease](https://indico.egi.eu/indico/contributionDisplay.py?sessionId=55&contribId=33&confId=1019)

This topic: UserSupport > OpenFoam Topic revision: r12 - 2012-10-22 - VaniaBoccia

**TWiki** [C](http://twiki.org/)opyright © 2008-2022 by the contributing authors. All material on this collaboration platform is the property of the contributing authors. Ideas, requests, problems regarding TWiki? [Send feedback](mailto:grid-operations@lists.cnaf.infn.it?subject=TWiki%20Feedback%20on%20UserSupport.OpenFoam)